# **MyBlueprint**

#### A Parent's website to support your child's Career Pathway

#### **GETTING STARTED**

- Visit www.myBlueprint.ca
- In the New User box, enter your Activation Key and click Create Account
- Select "I am a Parent..." and complete the sign-up form

### **TROUBLESHOOTING TIPS:**

- Have an account? Enter your email/password in the Existing User box
- Forgot your password? Click on "Forgot your password?"
- **Don't see your school listed in the New User box?** You need to visit your District URL. Check the website address in the top bar of your web browser or contact myBlueprint support.

## LINK WITH YOUR CHILD (OPTIONAL)

- You can link with your child to view their myBlueprint account
- From your Home Screen, click on the Toolbox and select My Links
- Click Add Student, and search for your child by email address

### **EXPLORE STUDENT FEATURES**

- ✓ Goal Setting add interactive SMART goals and action plans
- ✓ High School Planner visually plan courses, track towards graduation and instantly identify post-secondary eligibility for opportunities in every pathway
- Post-Secondary Planner compare detailed information on Apprenticeships, College Programs, University Programs and Workplace sectors across Canada
- ✓ Occupation Planner compare comprehensive information on Occupations
- Resume & Cover Letter record experiences, build a resume, write a cover letter
- ✓ Assessments complete interest and learning styles inventories
- ✓ Financial Planner build a budget to track income and expenses
- ✓ Job Finder find real-world job postings that relate to occupation interests

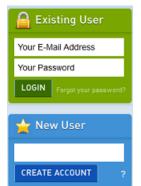

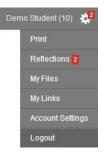